## **How to setup a Job which will execute every 15 MINs from 7 AM to 7 PM on workdays**

Double click on the event and select the Schedule

In free format schedule statement we can put "EVERY 15 MINUTES"

In Suspend at "7:01 PM WORKDAYS " In Resume at "6:59 AM WORKDAYS"

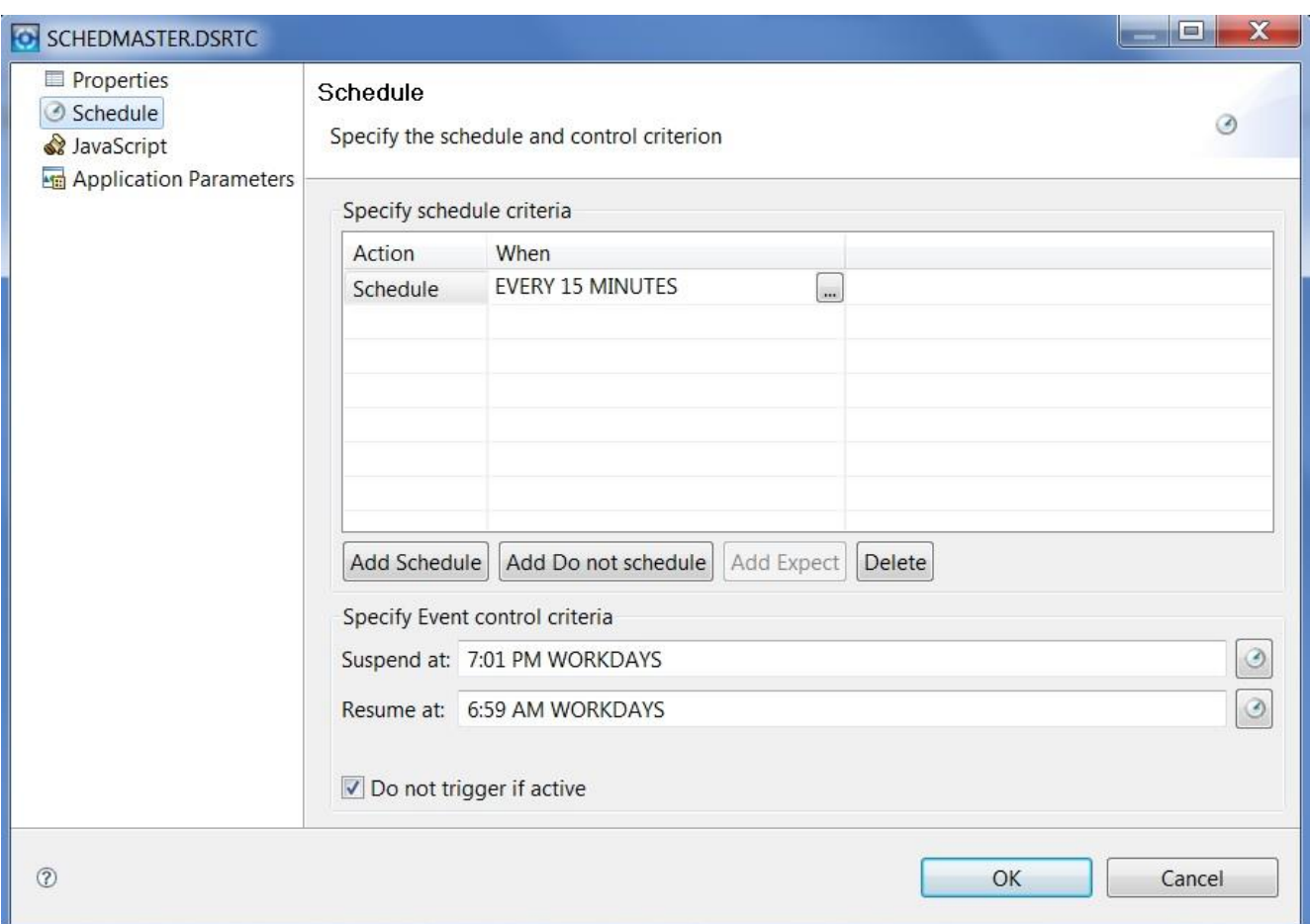

## **To confirm that the dates are scheduled properly**

Go to services perspective and right click on the event and select "List scheduled events" as shown below

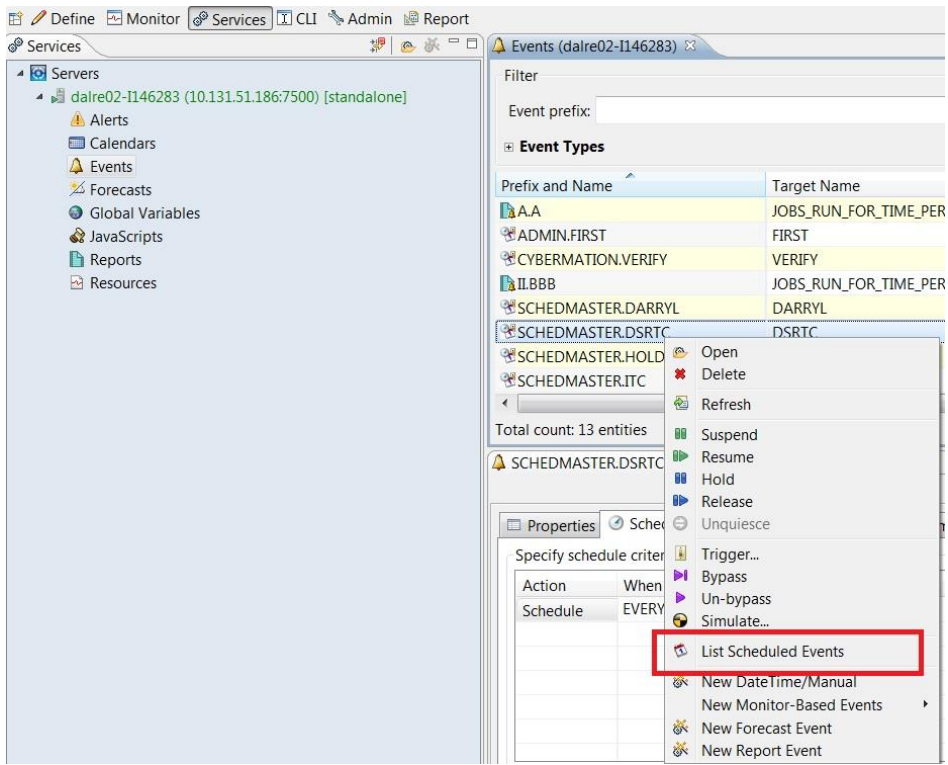

Then list the dates in the event as shown below

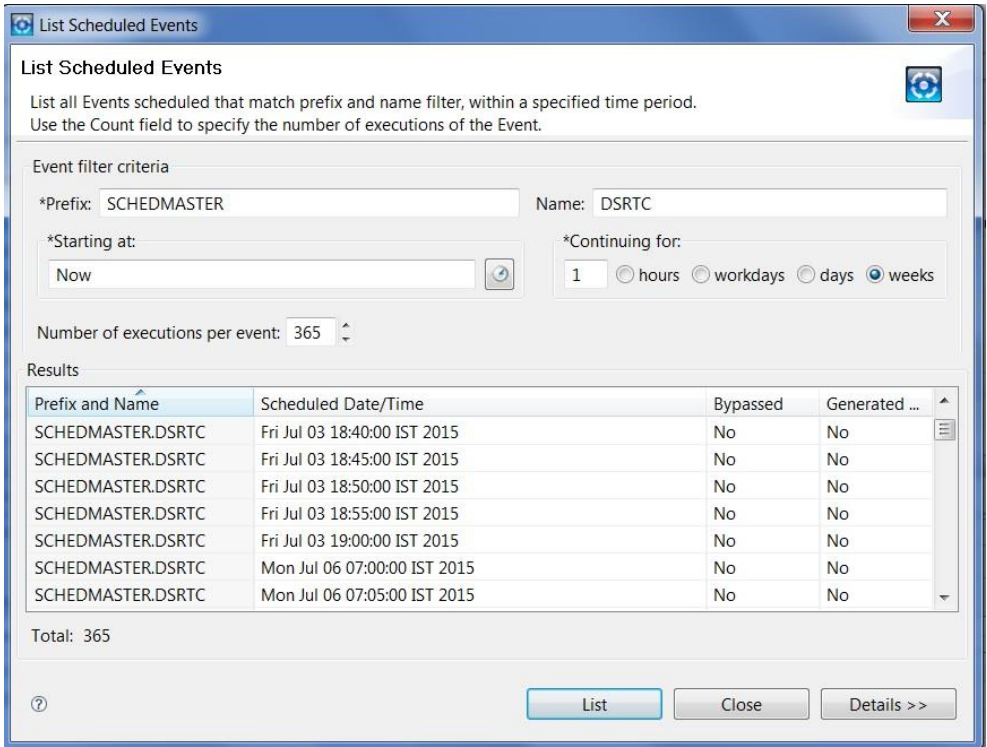

You can see clearly that after Friday Jul 03 19:00 the next schedule is at Mon Jul 06 07:00. This satisfied out condition.